## **Erfahrungsbericht Urlaub mit Tablet und Smartphone**

Ich will 10 Tage Winterurlaub im Gsiesertal in Südtirol machen. Zunächst muss ich entscheiden, ob ich den Laptop oder das Tablet mitnehme. Ich entscheide mich für das Tablet, weil es handlicher ist. Ich kann damit meine Fotos am Abend sichern und ansehen, kann etwas Musik von zu Hause mitnehmen, die ich im Urlaub mit Ohrhörern oder einem kleinen Lautsprecher hören kann. Ich habe eine große Auswahl an eBooks

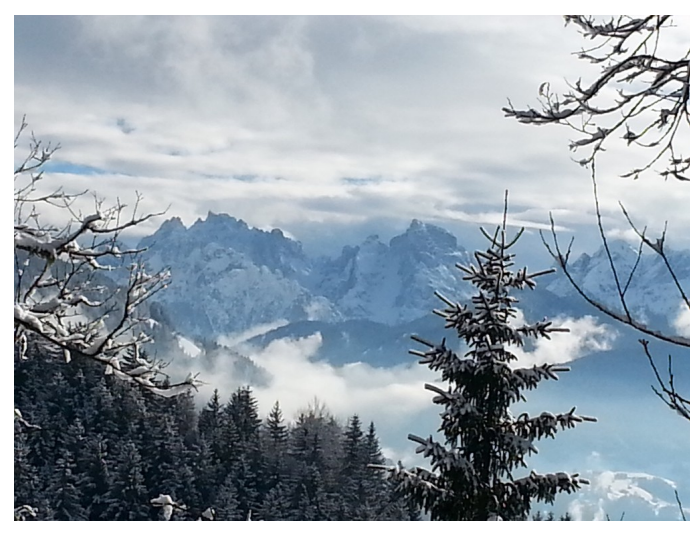

dabei und ich kann mit S-Note Reisetagebuch schreiben. Also fällt meine Wahl auf das Sam-**R**e sung-Tablet.

Eine Frage ist noch: Wie komme ich im Ausland (Italien) ins Internet um Wetter, e-Mail und Nachrichten sowie Reiseinformationen abzurufen? Die Recherche auf der Homepage des Hotels, ob es dort einen WLAN-

Hotspot gibt, ist negativ. Also bleibt nur die Option Mobilfunk. Ich recherchiere, ob es eine Prepadkarte für Datenverbindungen für das Ausland gibt. Es gibt sie, aber die preiswerteste ist mir mit 30  $\epsilon$  zu teuer. Ich prüfe die Möglichkeit, zu einem bestehenden Mobilfunkvertrag einen Datentarif für das Ausland dazu zu buchen. Für den Mobilfunkvertrag bei Simplytel ist das innerhalb der EU mit 9,99 € und einen Datenvolumen bis 100 MB günstig. Ich beschließe, diese Option für das Smartphone Samsung S3 zu buchen. Dazu muss ich mich mit einem Browser (auf PC, Tablet oder Smartphone) im Internet in der Servicewelt meines Mobilfunkanbieters anmelden. Benutzerkennung und Passort dazu habe ich seit Vertragsabschluss. Unter anderem kann ich dort auch meine Rechnungen einsehen. Ich melde mich also bei meinen Benutzerkonto in der Servicewelt meines Mobilfunkanbieter an. Dort gibt es die Option Data Plus, die meinen Anforderungen entspricht. Ich wähle die Markierung für die Tarifoption und es erscheint ein Dialog zum Buchungsabschluss. Dabei erhalte ich noch den Hinweis, dass ich zur endgültigen Freischaltung des Datenverkehrs aus dem Ausland noch eine SMS mit einem festgelegten Inhalt an eine Kurzwahlnummer senden muss. Das notiere ich mir bzw. drucke es aus. Dann prüfe ich noch, ob die Sperreinstellungen in meinem Benutzerkonto Telefonate und Datenverbindungen aus dem Ausland zulassen. Damit habe ich alle Weichen gestellt, um im Ausland mit dem Smartphone zu telefonieren und auch ins Internet zu kommen. Es geht dabei um das sogenannte Roaming, d.h. dass Telefongespräche und SMS von ausländischen Mobilfunkanbietern an meinen Mobilfunkanbieter weitervermittelt werden. Für diese beiden Dienste hat die EU die Gebühren gedeckelt, so dass ich keine Bedenken habe, dass sie aus dem Ruder laufen. Ich lasse deshalb die Einstellung im Smartphone auf automatische Netzwahl. So bin ich sicher, dass vor Ort in ein verfügbares Netz eingewählt wird. Die Gebühren dafür

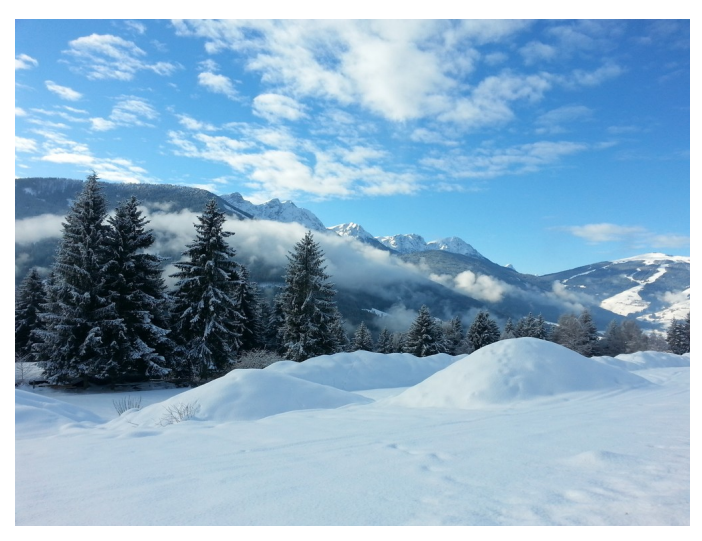

bekomme ich dann von dem ausländischen Mobilfunkanbieter per SMS bei Einwahl in sein Netz zugesandt.

Roaming für Datenverbindungen mit dem Internet sind etwas anderes. Da kann es schnell teuer werden. Deshalb habe ich mit einer entsprechenden Vertragsoption bei meinem Mobilfunkanbieter vorgesorgt.

Für das Tablet möchte ich vorsichtshalber die Telefon- und Datenverbindungen von und zum Ausland beim Mobilfunkanbieter (in der Servicewelt) sperren, damit mir keine zusätzlichen Kosten entstehen. Die radikale Methode wäre, die SIM-Karte zu entfernen und zu Hause zu lassen. Nachdem ich in der Servicewelt von smartmobil nachgeschaut und festgestellt habe, dass für das Sperren der Anrufe und der Datenverbindungen im Ausland je 14, 95 € Gebühren anfallen, entscheide ich mich doch für die radikale Methode. Man könnte auch für die Zeit des Auslandsaufenthalts in den Flugzeugmodus schalten. Aber am sichersten ist keine SIM-Karte im Gerät. Es geht ja auch um etwaige Anrufe auf meiner Mobilfunknummer, die im Ausland Gebühren verursachen. Um das Tablet offline zu nutzen, bereite ich mich schon mal vor, indem ich möglichst viele Information zu meinen Urlaubsort und Veranstaltungen schon zu Hause recherchiere und auf dem Tablet speichere. Außerdem lade ich mir noch Musik als MP3-Dateien aus meiner Sammlung. Viele E-Books habe ich auch auf dem Tablet gespeichert. So bietet das Tablet auch offline viel Funktionalität.

Der Data Plus Tarif für das Smartphone bewährt sich. Ich bekomme die Aufforderung, eine SMS aus dem Ausland zur Aktivierung des Tarifs zu senden, nochmal per SMS aufs Smartphone. Nachdem ich die Aktivierungs-SMS gesendet habe, steht mir der Auslandsdatentarif zur Verfügung. Anfangs nutze ich das Internet sehr sparsam. Ich rufe vor allem den Wetterbericht für meine Urlaubsregion ab. Den Datenverbrauch kann ich nur in meinem Gerät kontrollieren und das muss nicht mit der Abrechnungsmethode der Mobilfunkanbieter übereinstimmen. Als ich aber merke, dass das im Gerät gemessene Datenvolumen sehr gering ist, werde ich mutiger und rufe auch mal meine e-Mails ab oder lese Zeitungsartikel. Bei Spiegel-online nutze ich dabei die praktische Pack and Go Funktion, mit der ich die mich interessierenden Artikel herunterlade, so dass ich sie dann offline jederzeit lesen kann. Schließlich sende ich auch mal Urlaubsgrüße mit Bildern. Dabei achte ich darauf, dass die Bilder nicht in der Originalgröße versendet werden. Entsprechende Optionen bietet das Mailprogramm.

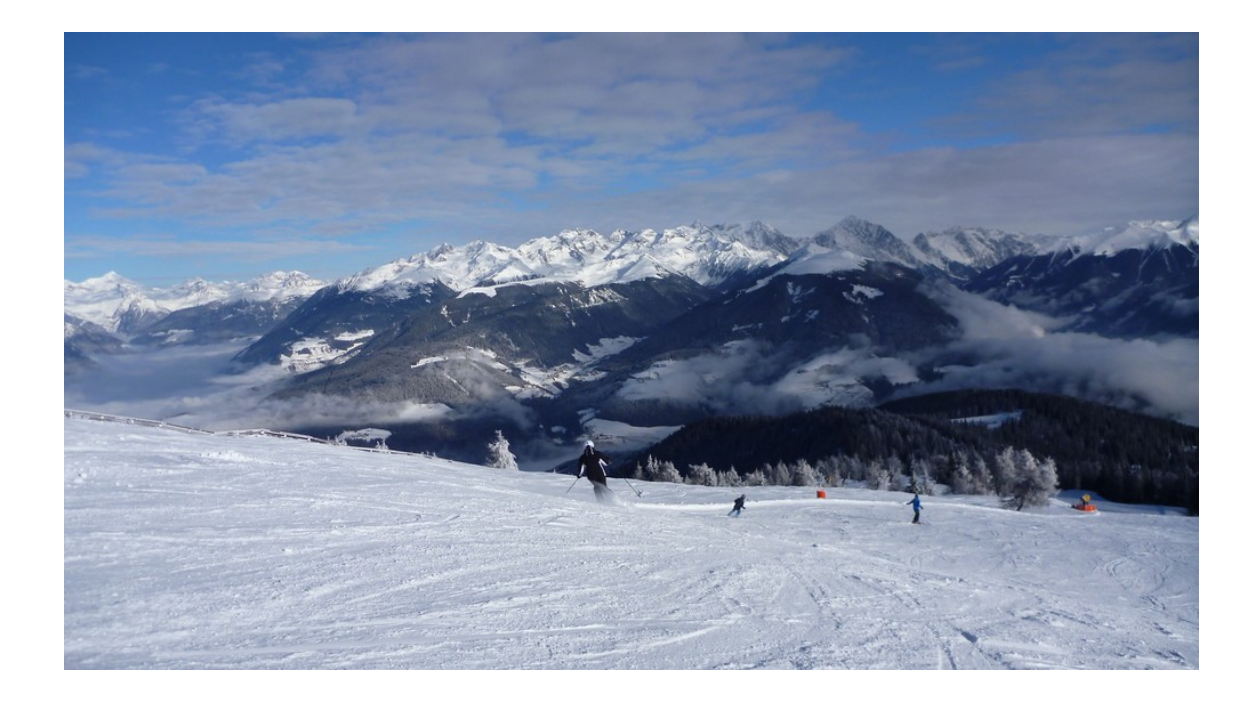

Auf dem Tablet speichere ich jeden Abend die Fotos und Videos von meiner Kamera. Dafür nutze ich den praktischen Adapter für Speicherkarten, den es zum Samsung Tab

10.1 zu kaufen gibt. Die Bilder, die mein Mann unterwegs mit dem Smartphone gemacht hat übertrage ich per Wifi direkt auf das Tablet.

So kann ich die Qualität der Bilder jeden Abend auf dem Tablet sehen. Nur meine AVCHD-Videos kann ich unbearbeitet, wie ich sie von meinem Fotoapparat

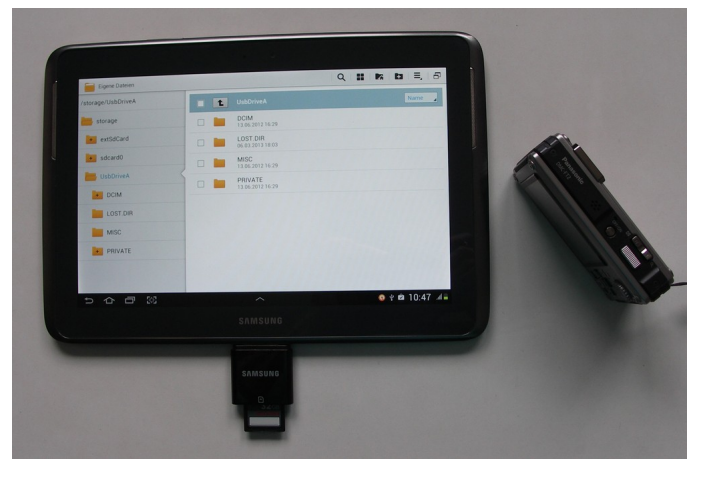

übernehme auf dem Tablet nicht abspielen. Dafür habe ich noch kein Programm gefunden. Auch die Allzweckwaffe VLC-Player bringt das nicht.

In unserem Zimmer gibt es einen modernen Flachbildfernseher von Samsung mit USB-Eingang. Ich übertrage die Bilder und Videos also noch auf einen USB-Stick und stecke den in den Fernseher. Dort kann ich dann auch die Videos so leidlich sehen. Bei der Übertragung vom Tablet zum USB-Stick benutze ich wieder einen Adapter aus dem Samsung Connectionkid.

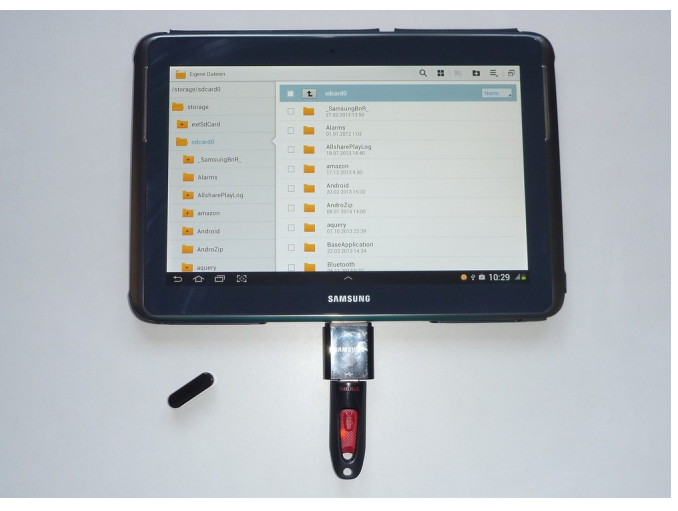

Sehr schön finde ich die Möglichkeiten des Samsung Galaxy Note mit einer speziellen

Software zum Stift (S-Pen) Reisetagebuch zu führen. Ich kann für jeden Tag in eine Tagebuchvorlage schreiben und gleich ein aktuelles Bild einfügen. Diese Vorlagen lassen sich auch in PDF-Dokumente umwandeln und zu Hause drucken.

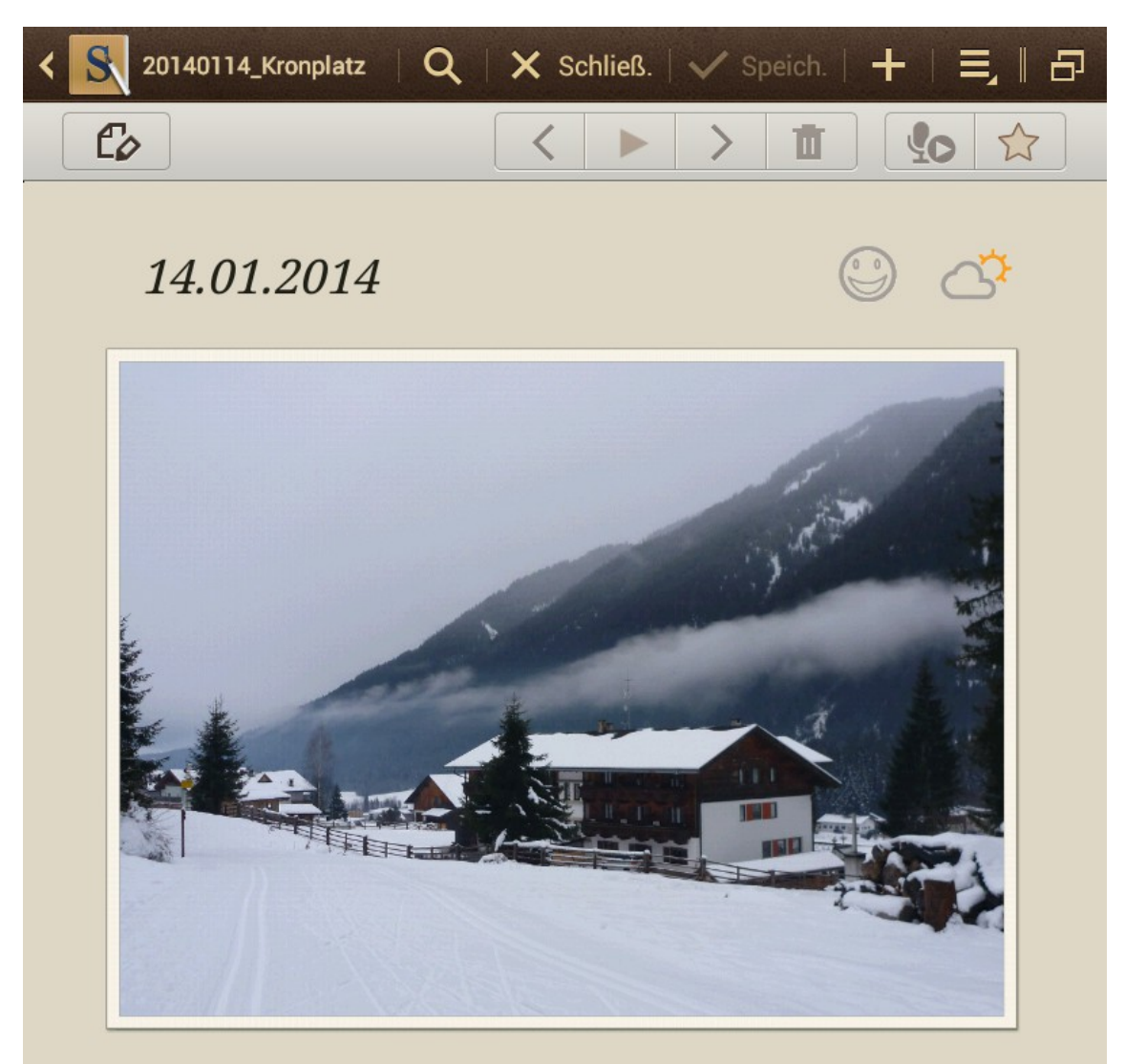

## **Langlauf und Bergfest**

惡

Heute hat es geschneit! Leider keinen Pulverschnee sondern den schlimmsten Pappschnee, den ich je hatte. Es ist für Januar zu warm. Aber wenigstens liegt hier oben Schnee. Ich habe mich mit den Langläufern die Loipe hoch gequält. Ständig hatte ich dicke Stollen unter den Laufsohlen, die kaum abzukratzen waren. Erst am

 $1/2$ 

 $22:36$